| No. | Tab (T)  | Panel (P)           | Functions (F) | Tool Tips/Brief Descriptions                                                        | Туре |
|-----|----------|---------------------|---------------|-------------------------------------------------------------------------------------|------|
| 1   | Analysis |                     |               | Analysis refers to examining the data in detail to discover essential features by   |      |
|     |          |                     |               | breaking data into specific components by grouping, identifying and reviewing       |      |
|     |          |                     |               | specific features.                                                                  | Т    |
| 2   | Analysis | Identify Duplicates |               | Provides options to identify duplicates and unique values.                          | Р    |
| 3   | Analysis | Identify Duplicates | Duplicates    | Display all duplicate records in the selected columns.                              | F    |
| 4   | Analysis | Identify Duplicates | Uniques       | Display all records that are unique in the selected columns,                        | F    |
| 5   | Analysis | Identify Duplicates | &Remove       | Displays all unique records and one record form each of the duplicate records.      | F    |
| 6   | Analysis | Identify Duplicates | SameSameDiff  | Displays records where the values in one/more selected columns are same but         |      |
|     |          |                     |               | different in another column.                                                        | F    |
| 7   | Analysis | Identify Duplicates | Same Row      | Displays duplicate values (character/ date/ numeric) in the same row.               | F    |
| 8   | Analysis | Gaps                |               | Provides options to Identiys gaps in numeric, date and character values based on    |      |
|     |          |                     |               | intervals.                                                                          | Р    |
| 9   | Analysis | Gaps                | Numeric       | Displays all successive numeric records whose difference is within the given        |      |
|     |          |                     |               | interval.                                                                           | F    |
| 10  | Analysis | Gaps                | Date          | Displays all successive date records whose difference is within the given interval. |      |
|     |          |                     |               |                                                                                     | F    |
| 11  | Analysis | Gaps                | Character     | Displays all successive alphanumeric records whose difference is within the given   |      |
|     |          |                     |               | character mask.                                                                     | F    |
| 12  | Analysis | Outliers By         |               | Provides options to display records that do not match a specified character mask or |      |
|     |          |                     |               | value.                                                                              | Р    |
| 13  | Analysis | Outliers By         | Mask          | Displays records that do not match a defined mask where 'C' represents characters   |      |
|     |          |                     |               | and 'N' represents numbers.                                                         | F    |
| 14  | Analysis | Outliers By         | Bounds        | Displays records whose mask matches the selected condition. Also finds records      |      |
|     |          |                     |               | that match a value at specific positions.                                           | F    |
| 15  | Analysis | Outliers By         | Numbers       | Displays records that exceeds 'x' number of times, the average/standard deviation   |      |
|     |          |                     |               | of the selected numeric column.                                                     | F    |
| 16  | Analysis | Identify            |               | Provides options to data based on specific format as per identify format.           | Р    |
| 17  | Analysis | Identity            | Format        | Identifies the format of each row in the selected column as 'C' for characters and  |      |
|     |          |                     |               | 'N' for numbers with options to show field length and identify exceptions.          | F    |
| 18  | Analysis | Change Seq.         |               | Provides options to display changes in date/numeric columns, values in cells/rows   |      |
|     |          |                     |               | in selected table.                                                                  | Р    |
| 19  | Analysis | Change Seq.         | Date          | Finds the difference between two successive dates.                                  | F    |
| 20  | Analysis | Change Seq.         | Numeric       | Displays missing values in a numeric sequence.                                      | F    |

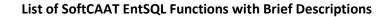

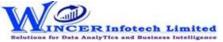

| No. | Tab (T)  | Panel (P)         | Functions (F) | Tool Tips/Brief Descriptions                                                         | Туре |
|-----|----------|-------------------|---------------|--------------------------------------------------------------------------------------|------|
| 21  | Analysis | Change Seq.       | Compare       | Compares all values of two selected Tables and displays differences between cells,   |      |
|     |          |                   |               | rows added or deleted.                                                               | F    |
| 22  | Analysis | Change Seq.       | Identify      | Compares two Tables cell-by-cell and Displays all changes or non-changes and         |      |
|     |          |                   |               | displays comments with changes or a list of changes.                                 | F    |
| 23  | Analysis | Fuzzy Match       |               | Provides options to arrange, normalise, find near/similar data by applying fuzzy     |      |
|     |          |                   |               | logic. Find words with phonetic similarities (similar sounding words with the same / |      |
|     |          |                   |               | different spelling).                                                                 | Р    |
| 24  | Analysis | Fuzzy Match       | Arrange       | Displays similarities in two values by eliminating transposition.                    | F    |
| 25  | Analysis | Fuzzy Match       | Near          | Compares two values or columns and returns true if the specified difference          |      |
|     |          |                   |               | between two fields is equal to or less than the specified difference otherwise       |      |
|     |          |                   |               | returns false.                                                                       | F    |
| 26  | Analysis | Fuzzy Match       | Normalize     | Removes special characters, multiple spaces, leading and trailing spaces in a        |      |
|     |          |                   |               | column.                                                                              | F    |
| 27  | Analysis | Fuzzy Match       | Similar       | Compares two values and applies transformation to find strings that are similar.     | F    |
| 28  | Analysis | Fuzzy Match       | Soundex       | Soundex displays the four-digit Soundex code for selected/ specified data from       |      |
|     |          |                   |               | columns to identify exact/ approximate phonetic similarities.                        | F    |
| 29  | Analysis | Fuzzy Match       | SoundsLike    | SoundsLike displays similarity of words from two columns based on exact/             |      |
|     |          |                   |               | approximate Soundex codes.                                                           | F    |
| 30  | Analysis | <mark>Sort</mark> |               | Provides options to sorts the data in one or more table based on selected options.   |      |
|     |          |                   |               |                                                                                      | Р    |
| 31  | Analysis | Sort & Filter     | Ascend        | Sort data on multiple criteria                                                       | F    |
| 32  | Analysis | Sort & Filter     | Descend       | Sort data on multiple criteria                                                       | F    |
| 33  | Analysis | Sort & Filter     | Fields        | Sort data on multiple criteria based on selected column                              | F    |
| 34  | Analysis | Filter            |               | Provides options to apply or remove dynamic filters.                                 | Р    |
| 35  | Analysis | Filter            | Select        | Displays all records that are the same as selected columns.                          | F    |
| 36  | Analysis | Filter            | Clear         | Removes all applied filters.                                                         | F    |

List of SoftCAAT EntSQL Functions with Brief Descriptions

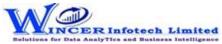

| No. | Tab (T)  | Panel (P)      | Functions (F) | Tool Tips/Brief Descriptions                                                     | Туре |
|-----|----------|----------------|---------------|----------------------------------------------------------------------------------|------|
| 37  | Analysis | Split Table By |               | Provides options to splits the current table into multiple tables based on date, |      |
|     |          |                |               | column values and by segment.                                                    | Р    |
| 38  | Analysis | Split Table By | Group         | Splits the current table into multiple tables based on each distinct value.      | F    |
| 39  | Analysis | Split Table By | Date          | Splits the current table into multiple tables based on the selected period.      | F    |
| 40  | Analysis | Split Table By | Segment       | Displays the specified split value of a column based on the selected delimiter.  | F    |
| 41  | Analysis | Split Table By | Values        | Splits the current table into multiple tables based on specified values.         | F    |
| 42  | Analysis | Split Table By | DateTime      | Splits combined date and time column into separate columns of date and/or time   |      |
|     |          |                |               | as specified.                                                                    | F    |
| 43  | Analysis | Split Table By | Columns       | Splits the current worksheet into specific number of worksheets and creates new  |      |
|     |          |                |               | worksheets with common and unique colums as specified.                           | F    |